## **How to Run Analyses with Custom Fields**

#### Description

Custom fields are variables that a user can create for event or procedure-specific data. The list of custom fields can be found under the Custom Options page accessed by selecting Facility> Customize Forms from the left navigation bar.

#### Example

In this example below, we have created three custom fields (variables) for the CBGB procedure form (scrub nurse, 1<sup>st</sup> assistant, and number of vessels) and have been entering data into these fields in NHSN.

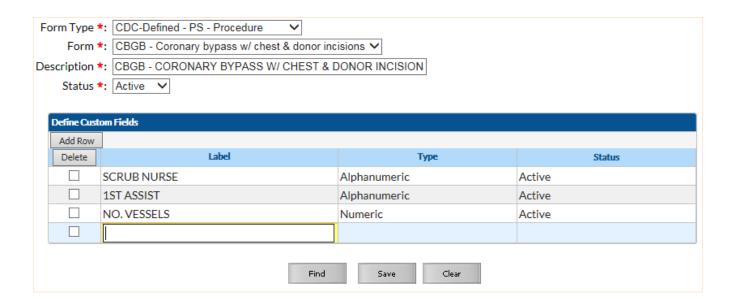

To analyze data from these custom fields, analysis must be done from the Advanced folder (Analysis>Reports>Advanced). In this example, because the custom fields are entered for a defined procedure (CBGB), we will use the "Procedure-level Data" analysis option.

It is important to note that for analysis, NHSN will label the custom field variables as "custom 1", "custom 2", etc. rather than the labels you have created. NHSN will number the variables based on the order they appear in custom options manager. For help on how to re-order the variables, select the NHSN help icon found next to the form type.

In this example, scrub nurse will be "custom 1", 1st assist will be "custom 2", and no. vessels will be "custom 3".

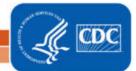

## **How to Run Analyses with Custom Fields**

#### **Report Modification**

Below is the modifications for this example. For basic modification guideline, follow <a href="https://www.cdc.gov/nhsn/pdfs/ps-analysis-resources/howtomodifyreport.pdf">https://www.cdc.gov/nhsn/pdfs/ps-analysis-resources/howtomodifyreport.pdf</a>

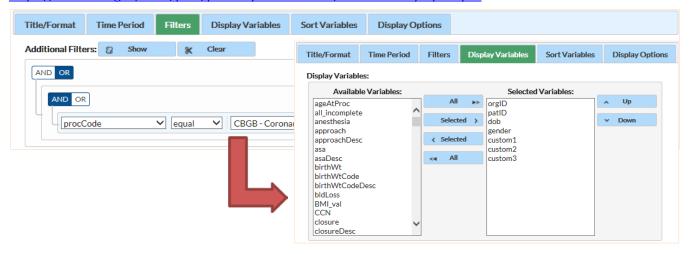

To look at these variables in a line list, select the "Display Variables" tab at the tab on the modification screen. Move "custom 1", "custom 2" and "custom 3" from the Available Variables column to the Selected Variables column.

### Report Results

In the Report, the custom variables will be labeled custom 1, 2, and 3 rather than the variable labels you have designated.

#### National Healthcare Safety Network Line Listing for All Procedures

As of: December 21, 2016 at 12:12 PM
Date Range: PROCEDURE S procDateYM 2016M01 to 2016M04

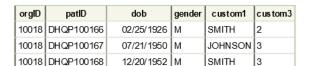

The following footnotes apply to the 2015 Baseline only.

- 1. The "Line Listing for Procedures Excluded from SSI SIR (2015 Baseline)" report contains procedures excluded from one or more SIRs.
- 2. Variables preceded by excl indicate the reason for exclusion. If excl criterion is set to Y, then the procedure is excluded from the denominator of the related SIR.
- 3. Please review the Quick Reference Guide on Procedure Exclusion Criteria (URL) for more information on how to determine which records are included in the SIRs.
- 4. The variable indicating procedures excluded from the CMS IQR program SIR is bs2\_compx30dExcl; it applies to COLO and HYST only Solled by procedure

Data contained in this report were last generated on December 21, 2016 at 11:53 AM.

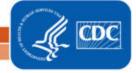

# **How to Run Analyses with Custom Fields**

#### **Additional Resources**

Modification Guidelines: <a href="https://www.cdc.gov/nhsn/pdfs/ps-analysis-resources/howtomodifyreport.pdf">https://www.cdc.gov/nhsn/pdfs/ps-analysis-resources/howtomodifyreport.pdf</a>

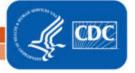